## Как оценить работу столовой

## Инструкция для школьных экспертов

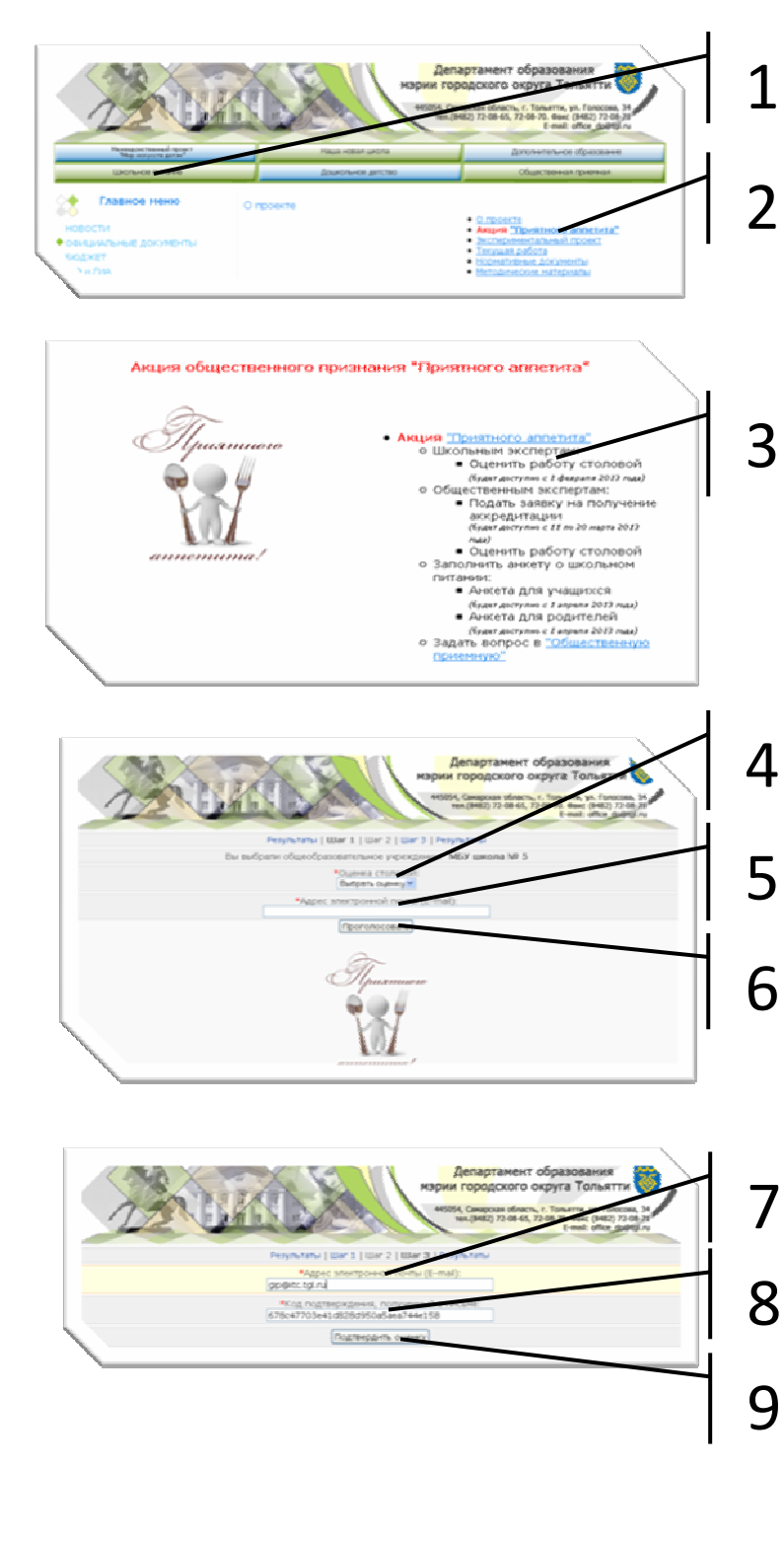

- 1. Зайдите на сайт департамента образования http://www.do.tgl.ru/ в раздел "Школьное питание"
	- 2. Перейдите в категорию Акция "Приятного аппетита"

3. Кликните по пункту "Школьным экспертам: Оценить работу столовой"

Найдите в открывшейся таблице нужное образовательное учреждение и кликните по кнопке "проголосовать"

4. В поле "Оценка столовой" выберите нужный Вам балл от 1 до 5. 5. В поле "Адрес электронной почты (E-mail)" укажите свой действующий

адрес электронной почты. 6. Кликните по кнопке

"Проголосовать".

Через несколько минут на указанный Вами ящик электронной почты придет письмо.

7. Перейдите по ссылке, указанной в письме на страницу Шага 3. В поле "Адрес электронной почты (E-mail)" укажите еще раз свой адрес электронной почты.

8. В поле "Код подтверждения, полученный в письме" введите код из письма (можно скопировать и вставить).

9. Кликните по кнопке "Подтвердить оценку". Ваш голос будет учтен.

Внимание! "Школьные" эксперты оценивают работу столовых своих образовательных учреждений. Проголосовать можно только 3 раза. Голоса будут учитываться строго с 00.00 ч. 1 февраля до 24.00 ч. 29 марта 2013 года.